# pig\_azure\_correction

# July 1, 2023

# **1 Map/Reduce avec PIG sur Azure - correction**

```
[1]: from jyquickhelper import add_notebook_menu
     add_notebook_menu()
```
[1]: <IPython.core.display.HTML object>

# **1.1 Données**

On considère le jeu de données suivant : [Localization Data for Person Activity Data Set](https://archive.ics.uci.edu/ml/datasets/Localization+Data+for+Person+Activity) qu'on récupère comme indiqué dans le notebook de l'énoncé.

```
[2]: from pyquickhelper.ipythonhelper import open_html_form
     params={"blob_storage":"", "password1":"", "hadoop_server":"", "password2":"", u
      ↪"username":"xavierdupre"}
     open_html_form(params=params,title="server + hadoop + credentials", key_save="blobhp")
```
- [2]: <IPython.core.display.HTML object>
- [3]: blobstorage = blobhp["blob\_storage"] blobpassword = blobhp["password1"] hadoop\_server = blobhp["hadoop\_server"] hadoop\_password = blobhp["password2"] username = blobhp["username"]
- [4]: **import pyensae** %**load\_ext** pyensae %**load\_ext** pyenbc %**hd\_open**
- [4]: (<pyensae.remote.azure\_connection.AzureClient at 0xafe7e10>, <azure.storage.blob.blobservice.BlobService at 0xafe7e48>)

# **1.2 Exercice 1 : GROUP BY**

```
[5]: import pandas, sqlite3
     con = sqlite3.connect("ConfLongDemo_JSI.db3")
     df = pandas.read_sql("""SELECT activity, count(*) as nb FROM person GROUP BY<sub>U</sub>↪activity""", con)
     con.close()
```
df.head()

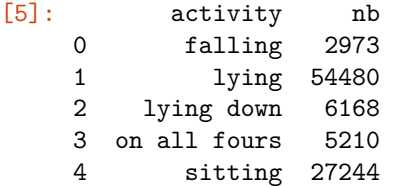

On vérifie que le fichier qu'on veut traiter est bien là :

[6]: %**blob\_ls** /testensae/ConfLongDemo\_JSI.small.txt

```
[6]: [6]: \qquad \qquad name \qquad \qquad last_modified \qquad0 testensae/ConfLongDemo_JSI.small.txt Thu, 29 Oct 2015 00:23:00 GMT
```

```
content_type content_length blob_type
0 application/octet-stream 132727 BlockBlob
```
Il faut maintenant le faire avec PIG.

```
[7]: %%PIG_azure solution_groupby.pig
```

```
myinput = LOAD '$CONTAINER/testensae/ConfLongDemo_JSI.small.txt'
          using PigStorage(',')
          AS (index:long, sequence, tag, timestamp:long, dateformat, x:double,y:
 ↪double, z:double, activity) ;
gr = GROUP myinput BY activity ;
avgact = FOREACH gr GENERATE group, COUNT(myinput) ;
STORE avgact INTO '$CONTAINER/$PSEUDO/testensae/ConfLongDemo_JSI.small.group.2015.txt'
```
↪USING PigStorage() ;

On soumet le job :

```
[8]: jid = %hd_pig_submit solution_groupby.pig
     jid
```
[8]: {'id': 'job\_1445989166328\_0009'}

On vérifie le status du job :

```
[9]: st = %hd job status jid["id"]
     st["id"],st["percentComplete"],st["completed"],st["status"]["jobComplete"],st["status"]["state"]
```
[9]: ('job\_1445989166328\_0009', '100% complete', None, False, 'RUNNING')

On regarde si la compilation s'est bien passée :

- [10]: %**hd\_tail\_stderr** jid["id"]
- [10]: <IPython.core.display.HTML object>

On regarde le contenu du répertoire sur le blob storage :

```
[11]: df=%blob_ls /$PSEUDO/testensae
      list(df["name"])
```
### [11]: ['xavierdupre/testensae',

```
'xavierdupre/testensae/ConfLongDemo_JSI.small.group.2015.txt',
'xavierdupre/testensae/ConfLongDemo_JSI.small.group.2015.txt/_SUCCESS',
'xavierdupre/testensae/ConfLongDemo_JSI.small.group.2015.txt/part-r-00000',
'xavierdupre/testensae/ConfLongDemo_JSI.small.group.join.txt',
'xavierdupre/testensae/ConfLongDemo_JSI.small.group.join.txt/_SUCCESS',
'xavierdupre/testensae/ConfLongDemo_JSI.small.group.join.txt/part-r-00000',
'xavierdupre/testensae/ConfLongDemo_JSI.small.group.txt',
'xavierdupre/testensae/ConfLongDemo_JSI.small.group.txt/_SUCCESS',
'xavierdupre/testensae/ConfLongDemo_JSI.small.group.txt/part-r-00000',
'xavierdupre/testensae/ConfLongDemo_JSI.small.keep_walking.txt',
'xavierdupre/testensae/ConfLongDemo_JSI.small.keep_walking.txt/_SUCCESS',
'xavierdupre/testensae/ConfLongDemo_JSI.small.keep_walking.txt/part-m-00000',
'xavierdupre/testensae/ConfLongDemo_JSI.small.walking2015.txt',
'xavierdupre/testensae/ConfLongDemo_JSI.small.walking2015.txt/_SUCCESS',
'xavierdupre/testensae/ConfLongDemo_JSI.small.walking2015.txt/part-m-00000',
'xavierdupre/testensae/ConfLongDemo_JSI.small.walking_2015.txt',
'xavierdupre/testensae/ConfLongDemo_JSI.small.walking_2015.txt/_SUCCESS',
'xavierdupre/testensae/ConfLongDemo_JSI.small.walking_2015.txt/part-m-00000']
```
### [12]: **import os**

**if** os.path.exists("results.group.2015.xt") : os.remove("results.group.2015.txt") %**blob\_downmerge** /\$PSEUDO/testensae/ConfLongDemo\_JSI.small.group.2015.txt results.group.  $\leftarrow 2015.txt$ 

[12]: 'results.group.2015.txt'

```
[13]: %lsr res.*[.]txt
```
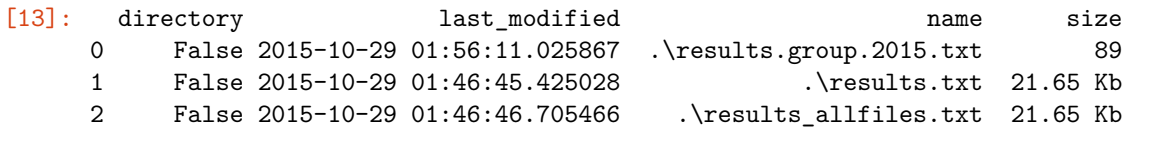

- [14]: %**head** results.group.2015.txt
- [14]: <IPython.core.display.HTML object>

# **1.3 Exercice 2 : JOIN**

```
[15]: con = sqlite3.connect("ConfLongDemo_JSI.db3")
     df = pandas.read_sql("""SELECT person.*, A.nb FROM person INNER JOIN (
                                 SELECT activity, count(*) as nb FROM person GROUP BY_{L}\rightarrowactivity) AS A
                                 ON person.activity == A.activity""", con)
     con.close()
     df.head()
[15]: index sequence tag timestamp \
```
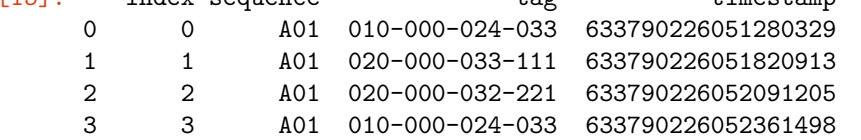

4 4 A01 010-000-030-096 633790226052631792

```
dateformat x y z activity nb
0 27.05.2009 14:03:25:127 4.062931 1.892434 0.507425 walking 32710
1 27.05.2009 14:03:25:183 4.291954 1.781140 1.344495 walking 32710
2 27.05.2009 14:03:25:210 4.359101 1.826456 0.968821 walking 32710
3 27.05.2009 14:03:25:237 4.087835 1.879999 0.466983 walking 32710
4 27.05.2009 14:03:25:263 4.324462 2.072460 0.488065 walking 32710
```
Idem, maintenant il faut le faire avec PIG.

```
[16]: %%PIG_azure solution_groupby_join.pig
      myinput = LOAD '$CONTAINER/testensae/ConfLongDemo_JSI.small.txt'
                using PigStorage(',')
                AS (index:long, sequence, tag, timestamp:long, dateformat, x:double,y:
       ↪double, z:double, activity) ;
      gr = GROUP myinput BY activity ;
      avgact = FOREACH gr GENERATE group, COUNT(myinput) ;
      joined = JOIN myinput BY activity, avgact BY group ;
      STORE joined INTO '$CONTAINER/$PSEUDO/testensae/ConfLongDemo_JSI.small.group.join.2015.
       ↪txt' USING PigStorage() ;
```
[17]: jid = %**hd\_pig\_submit** solution\_groupby\_join.pig jid

```
[17]: {'id': 'job 1445989166328 0011'}
```

```
[18]: st = %hd_job_status jid["id"]
      st["id"],st["percentComplete"],st["completed"],st["status"]["jobComplete"],st["status"]["state"],␣
       ↪st["userargs"]["file"]
```

```
[18]: ('job_1445989166328_0011',
       '100% complete',
       'done',
       True,
       'SUCCEEDED',
       'wasb://hdblobstorage@hdblobstorage.blob.core.windows.net/xavierdupre/scripts/p
      ig/solution_groupby_join.pig')
```

```
[19]: df=%blob_ls /$PSEUDO/testensae
      df
```
 $[19]:$  name  $\setminus$ 

0 xavierdupre/testensae 1 xavierdupre/testensae/ConfLongDemo\_JSI.small.g… 2 xavierdupre/testensae/ConfLongDemo\_JSI.small.g… 3 xavierdupre/testensae/ConfLongDemo\_JSI.small.g… 4 xavierdupre/testensae/ConfLongDemo\_JSI.small.g… 5 xavierdupre/testensae/ConfLongDemo\_JSI.small.g… 6 xavierdupre/testensae/ConfLongDemo\_JSI.small.g…

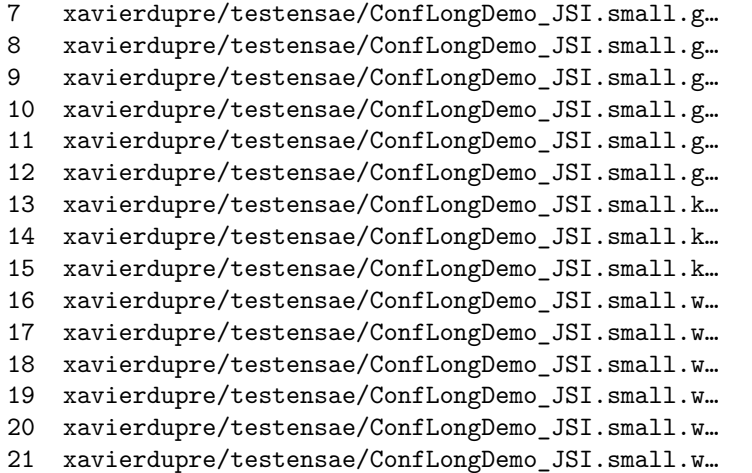

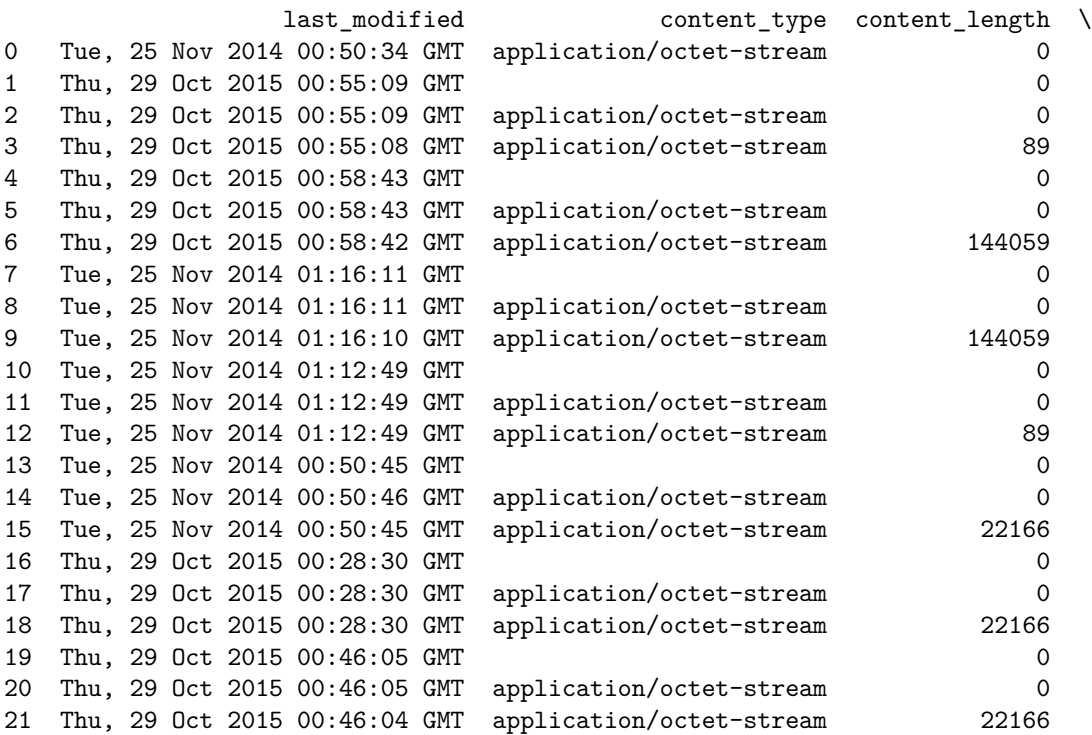

blob\_type 0 BlockBlob 1 BlockBlob 2 BlockBlob 3 BlockBlob 4 BlockBlob 5 BlockBlob 6 BlockBlob 7 BlockBlob 8 BlockBlob 9 BlockBlob 10 BlockBlob 11 BlockBlob

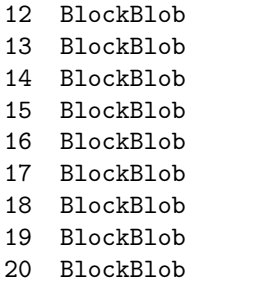

21 BlockBlob

### $[20]$ : set $(df.name)$

[20]: {'xavierdupre/testensae',

```
'xavierdupre/testensae/ConfLongDemo_JSI.small.group.2015.txt',
'xavierdupre/testensae/ConfLongDemo_JSI.small.group.2015.txt/_SUCCESS',
'xavierdupre/testensae/ConfLongDemo_JSI.small.group.2015.txt/part-r-00000',
'xavierdupre/testensae/ConfLongDemo_JSI.small.group.join.2015.txt',
'xavierdupre/testensae/ConfLongDemo_JSI.small.group.join.2015.txt/_SUCCESS',
'xavierdupre/testensae/ConfLongDemo_JSI.small.group.join.2015.txt/part-r-00000',
'xavierdupre/testensae/ConfLongDemo_JSI.small.group.join.txt',
'xavierdupre/testensae/ConfLongDemo_JSI.small.group.join.txt/_SUCCESS',
'xavierdupre/testensae/ConfLongDemo_JSI.small.group.join.txt/part-r-00000',
'xavierdupre/testensae/ConfLongDemo_JSI.small.group.txt',
'xavierdupre/testensae/ConfLongDemo_JSI.small.group.txt/_SUCCESS',
'xavierdupre/testensae/ConfLongDemo_JSI.small.group.txt/part-r-00000',
'xavierdupre/testensae/ConfLongDemo_JSI.small.keep_walking.txt',
'xavierdupre/testensae/ConfLongDemo_JSI.small.keep_walking.txt/_SUCCESS',
'xavierdupre/testensae/ConfLongDemo_JSI.small.keep_walking.txt/part-m-00000',
'xavierdupre/testensae/ConfLongDemo_JSI.small.walking2015.txt',
'xavierdupre/testensae/ConfLongDemo_JSI.small.walking2015.txt/_SUCCESS',
'xavierdupre/testensae/ConfLongDemo_JSI.small.walking2015.txt/part-m-00000',
'xavierdupre/testensae/ConfLongDemo_JSI.small.walking_2015.txt',
'xavierdupre/testensae/ConfLongDemo_JSI.small.walking_2015.txt/_SUCCESS',
'xavierdupre/testensae/ConfLongDemo_JSI.small.walking_2015.txt/part-m-00000'}
```
[21]: **if** os.path.exists("results.join.2015.txt") : os.remove("results.join.2015.txt") %blob downmerge /\$PSEUDO/testensae/ConfLongDemo JSI.small.group.join.2015.txt results. ↪join.2015.txt

[21]: 'results.join.2015.txt'

- [22]: %**head** results.join.2015.txt
- [22]: <IPython.core.display.HTML object>

### Prolongements

[PIG](http://pig.apache.org/) n'est pas la seule façon d'exécuter des jobs Map/Reduce. [Hive](https://hive.apache.org/) est un langage dont la syntaxe est très proche de celle du SQL. L'article [Comparing Pig Latin and SQL for Constructing Data Processing Pipelines](https://developer.yahoo.com/blogs/hadoop/comparing-pig-latin-sql-constructing-data-processing-pipelines-444.html) explicite les différences des deux approches.

### **langage haut niveau**

Ce qu'il faut retenir est que le langage PIG est un langage haut niveau. Le programme est compilé en une séquence d'opérations Map/Reduce transparente pour l'utilisateur. Le temps de développement est très réduit lorsqu'on le compare au même programme écrit en Java. Le compilateur construit un plan d'exécution ([quelques exemples ici](http://chimera.labs.oreilly.com/books/1234000001811/ch07.html#explain)) et infère le nombre de machines requises pour distribuer le job. Cela suffit pour la plupart des besoins, cela nécessite.

### **petits jeux**

Certains jobs peuvent durer des heures, il est conseillée de les essayer sur des petits jeux de données avant de les faire tourner sur les vrais données. Il est toujours frustrant de s'apercevoir qu'un job a planté au bout de deux heures car une chaîne de caractères est vide et que ce cas n'a pas été prévu.

Avec ces petits jeux, il est possible de faire tourner et conseillé de tester le job d'abord sur la passerelle ([exécution local\)](http://archive.cloudera.com/cdh/3/pig/tutorial.html#Running+the+Pig+Scripts+in+Local+Mode) avant de le lancer sur le cluster. Avec pyensae, il faut ajouter l'option -local à la commande [hd\\_pig\\_submit](http://www.xavierdupre.fr/app/pyensae/helpsphinx/pyensae/remote/magic_azure.html?highlight=hd_pig_submit#pyensae.remote.magic_azure.MagicAzure.hd_pig_submit).

## **concaténer les fichiers divisés**

Un programme PIG ne produit pas un fichier mais plusieurs fichiers dans un répertoire. La commande [getmerge](http://hadoop.apache.org/docs/r2.3.0/hadoop-project-dist/hadoop-common/FileSystemShell.html) télécharge ces fichiers sur la passerelle et les fusionne en un seul.

### **ordre des lignes**

Les jobs sont distribués, même en faisant rien (LOAD + STORE), il n'est pas garanti que l'ordre des lignes soit préservé. La probabilié que ce soit le cas est quasi nulle.

## [23]: